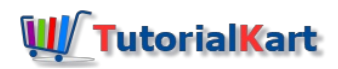

## How to Create Bank Key in SAP | What is Bank Key

### How to Create Bank Key in SAP

In this SAP [FICO](https://www.tutorialkart.com/sap-fico/sap-fico-tutorial/) tutorialyou will learn how to create bank key in SAP step by step using transaction code FI01.

#### **What is Bank Key?**

Bank key number is optional for country India and mandatory for US. In [SAP](https://www.tutorialkart.com/sap/what-is-sap-definition-of-erp-sap-systems/), bank key consists detailed address information of bank account with account number.

#### **Purpose of Configuration**

In this activity, you define bank key that consists bank account address, account number, IFSC code, branch name, etc.

#### **Navigation Path**

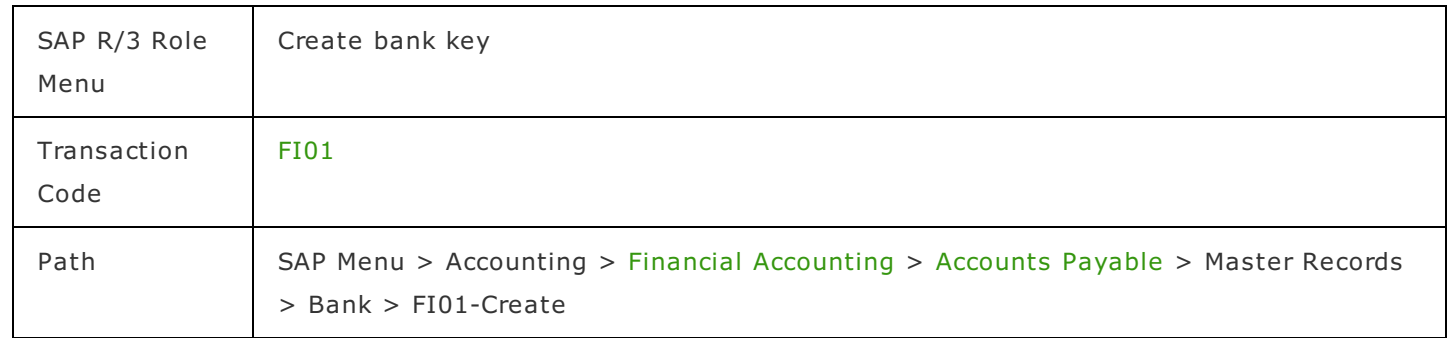

**Step 1 : –** Enter SAP Tcode "FI01" in the SAP command field and enter.

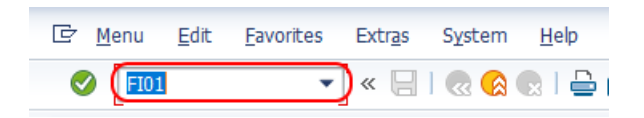

**Step 2 :** – On create bank initial screen, update the following details.

- 1. Bank Country : Update the country key where the bank is located, for e.g. If bank is located in United States enter country key as US, for India update as IN.
- 2. Bank Key: Update the new bank key that you like to create in SAP, you are allowed to updated up to 15 alphanumeric characters.

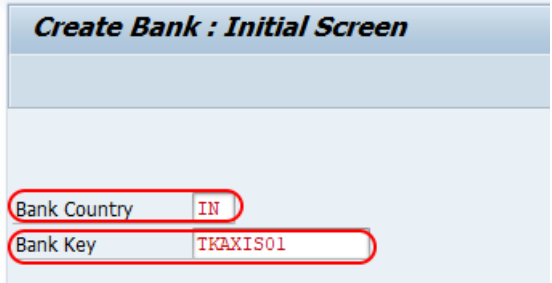

After updating the required details, press enter to continue.

**Step 2 : –** On create bank detailed screen, update the following details.

**Address:** Update the detailed address of bank, here our bank is Axis bank which is located at electronic city, Bangalore.

- Bank Name :  $-$  Enter the name of bank  $-$  Axis Bank.
- Region :  $-$  Update the region key from the list.
- Street : Street address of bank where it is located.
- $\blacksquare$  City : City Name
- $\blacksquare$  Bank Branch : Name of bank branch.

#### **Control data**

- Swift/BIC : Update Bank Swift Code
- Bank Number : Update bank account number.

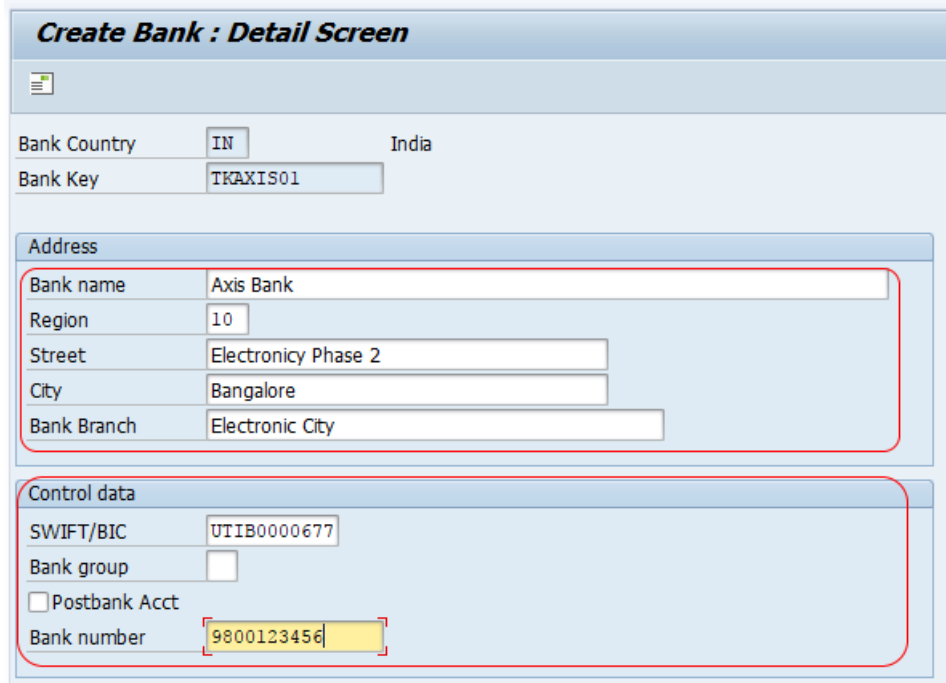

After you update all the required details, click on save button and save the configured bank key in sap system.

Bank IN TKAXIS01 was created

Successfully we have created bank key TKAXIS01 in SAP.

# SAP FICO Training ⊩ SAP FICO [Tutorials](https://www.tutorialkart.com/sap-fico/sap-fico-tutorial/) SAP FICO - Introduction ⊩ SAP Financial [Accounting](https://www.tutorialkart.com/sap-fico/what-is-sap-financial-accounting-sap-fi/) ⊩ [What](https://www.tutorialkart.com/sap-fico/what-is-sap-fico-an-introduction-of-fi-and-co-module/) is SAP FICO

#### ⊩ What is [client](https://www.tutorialkart.com/sap-basis/what-is-client-in-sap-create-new-sap-client/) in SAP

#### SAP FICO - Enterprise Structure

- ⊩ Define [Company](https://www.tutorialkart.com/sap-fico/define-company-in-sap-group-company/) in SAP
- ⊩ Define [Company](https://www.tutorialkart.com/sap-fico/define-company-code-in-sap/) Code in SAP
- ⊩ Assign [company](https://www.tutorialkart.com/sap-fico/how-to-assign-company-code-to-company-in-sap/) code to company in SAP
- ⊩ Define business area and [consolidation](https://www.tutorialkart.com/sap-fico/define-business-area-in-sap/) business area in SAP
- ⊩ Assign business area to [consolidated](https://www.tutorialkart.com/sap-fico/assign-business-area-to-consolidation-business-area-in-sap/) business area in SAP
- ⊩ Define credit [control](https://www.tutorialkart.com/sap-fico/define-credit-control-area-in-sap/) area in SAP
- ⊩ Assign [company](https://www.tutorialkart.com/sap-fico/how-to-assign-credit-control-area-to-company-code-in-sap/) code to credit control area in SAP
- ⊩ Define [functional](https://www.tutorialkart.com/sap-fico/define-functional-area-in-sap/) area in SAP
- ⊩ Maintain Financial [Management](https://www.tutorialkart.com/sap-fico/maintain-financial-management-area-in-sap/) Area in SAP
- ⊩ Assign financial [management](https://www.tutorialkart.com/sap-fico/assign-company-code-to-financial-management-area-in-sap/) area to company code in SAP
- ⊩ How to create [segments](https://www.tutorialkart.com/sap-fico/how-to-create-segment-in-sap/) in SAP

#### SAP FICO - Global Parameters

- ⊩ What is Chart of [accounts](https://www.tutorialkart.com/sap-fico/what-is-chart-of-accounts-in-sap-create-coa-in-sap/) and how to create COA in SAP?
- ⊩ Assign company code to chart of [accounts](https://www.tutorialkart.com/sap-fico/assign-company-code-to-chart-of-accounts-in-sap/)
- ⊩ What is [Fiscal](https://www.tutorialkart.com/sap-fico/what-is-fiscal-year-in-sap/) year in SAP?
- ⊩ How to [maintain](https://www.tutorialkart.com/sap-fico/what-is-fiscal-year-variant-in-sap-create-fiscal-year-variant/) fiscal year variant
- ⊩ Assign [company](https://www.tutorialkart.com/sap-fico/assign-company-code-to-fiscal-year-variant-in-sap/) code to fiscal year variant
- ⊩ Define [account](https://www.tutorialkart.com/sap-fico/define-account-group-in-sap-what-is-account-group/) group in SAP
- ⊩ Define retained [earnings](https://www.tutorialkart.com/sap-fico/how-to-create-retained-earnings-account-in-sap/) account
- ⊩ Define [posting](https://www.tutorialkart.com/sap-fico/define-posting-period-variant-in-sap/) period variant (PPV)
- ⊩ Assign variants to [company](https://www.tutorialkart.com/sap-fico/assign-variants-to-company-code-in-sap/) code in SAP
- ⊩ Open and closing posting period [variants](https://www.tutorialkart.com/sap-fico/define-open-and-close-posting-periods-variant-in-sap/)
- ⊩ Define field status [variant](https://www.tutorialkart.com/sap-fico/field-status-group-in-sap-define-field-status-variants/) and field status groups in FICO
- ⊩ Assign [company](https://www.tutorialkart.com/sap-fico/assign-field-status-variant-to-company-code-in-sap/) code to field status variant
- ⊩ Define [Tolerance](https://www.tutorialkart.com/sap-fico/define-tolerance-groups-for-gl-accounts-in-sap/) group for G/L accounts
- ⊩ Define Tolerance group for [employees](https://www.tutorialkart.com/sap-fico/define-tolerance-groups-for-employees-in-sap/)
- ⊩ Check company code global [parameters](https://www.tutorialkart.com/sap-fico/check-enter-company-code-global-parameters-in-sap/)

#### SAP FICO - Foreign Currency Transactions

- ⊩ Check [exchange](https://www.tutorialkart.com/sap-fico/check-exchange-rate-types-sap/) rate types
- ⊩ Define translation ratios for currency [translation](https://www.tutorialkart.com/sap-fico/define-translation-ratios-for-currency-translation-in-sap/)
- ⊩ How to maintain [exchange](https://www.tutorialkart.com/sap-fico/how-to-enter-exchange-rates-in-sap/) rates in SAP
- ⊩ Define accounts for exchange rate [differences](https://www.tutorialkart.com/sap-fico/define-accounts-for-exchange-differences-in-sap/)

⊩ Define accounts for exchange rate differences

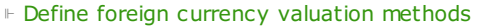

⊩ Define [accounting](https://www.tutorialkart.com/sap-fico/define-accounting-accounting-principles-in-sap/) principles and assign to ledger group

⊩ Define valuation areas and assign to [accounting](https://www.tutorialkart.com/sap-fico/how-to-define-valuation-areas-in-sap-fi/) principles

#### SAP FICO - New G/L Accounting

⊩ How to activate new G/L [accounting?](https://www.tutorialkart.com/sap-fico/how-to-activate-new-general-ledger-accounting-in-sap/)

⊩ Define ledgers for general ledger [accounting](https://www.tutorialkart.com/sap-fico/define-ledgers-for-general-ledger-accounting-in-sap/)

⊩ Define [currencies](https://www.tutorialkart.com/sap-fico/define-currencies-of-leading-ledger-in-sap/) for leading currency

⊩ Define & Activate [Non-Leading](https://www.tutorialkart.com/sap-fico/define-and-activate-non-leading-ledgers-in-sap/) Ledgers

⊩ Define [Zero-balance](https://www.tutorialkart.com/sap-fico/define-zero-balance-clearing-account-in-sap/) clearing account

⊩ Define interest [calculation](https://www.tutorialkart.com#) types

⊩ Define interest [indicator](https://www.tutorialkart.com#)

#### SAP FICO - Accounts Receivable

⊩ Define account group for [customers](https://www.tutorialkart.com/sap-fico/define-customer-account-groups-in-sap/)

⊩ Maintain number ranges for [customer](https://www.tutorialkart.com/sap-fico/create-number-ranges-for-customer-account-groups-in-sap/) account groups

⊩ Assign number ranges to [customer](https://www.tutorialkart.com/sap-fico/assign-number-ranges-to-customer-account-groups-in-sap/) account groups

⊩ Define risk [categories](https://www.tutorialkart.com/sap-fico/define-risk-categories-in-sap/)

⊩ Define tolerance group for [Customers](https://www.tutorialkart.com/sap-fico/define-tolerance-group-for-customers-vendors-in-sap/)

⊩ Create sundry debtors [accounts](https://www.tutorialkart.com/sap-fico/how-to-create-sundry-debtors-in-sap/)

⊩ Define [Customer](https://www.tutorialkart.com#) Master Record

#### SAP FICO - Accounts Payable

⊩ What is [Accounts](https://www.tutorialkart.com/sap-fico/what-is-accounts-payable-in-sap-fico/) Payable in SAP?

⊩ Define vendor [account](https://www.tutorialkart.com/sap-fico/vendor-account-groups-with-screen-layout-in-sap/) groups

⊩ Maintain number range intervals for vendor [accounts](https://www.tutorialkart.com/sap-fico/create-number-ranges-for-vendor-accounts-in-sap/)

⊩ Assign number ranges to vendor [account](https://www.tutorialkart.com/sap-fico/assign-number-ranges-to-vendor-account-groups/) groups

⊩ Create [payment](https://www.tutorialkart.com/sap-fico/maintain-terms-of-payment-in-sap-payment-terms/) terms

⊩ Define [accounts](https://www.tutorialkart.com/sap-fico/define-accounts-for-cash-discount-taken-in-sap/) for cash discount taken

⊩ Define Vendor [reconciliation](https://www.tutorialkart.com/sap-fico/create-sundry-creditor-account-in-sap/) account

⊩ Create [vendor](https://www.tutorialkart.com/sap-fico/create-vendor-master-record-in-sap/) code

#### SAP FICO - Tax on Sales and Purchases

⊩ What is Sales tax and [Purchase](https://www.tutorialkart.com/sap-fico/what-is-sales-tax-output-tax-purchase-tax-input-tax-in-sap/) tax in SAP?

⊩ Define tax calculation [procedures](https://www.tutorialkart.com/sap-fico/how-to-define-tax-procedure-in-sap/)

⊩ Assign country to [calculation](https://www.tutorialkart.com/sap-fico/assign-country-to-calculation-procedure-in-sap/) procedure

⊩ Assign tax codes for non taxable [transactions](https://www.tutorialkart.com/sap-fico/assign-tax-codes-for-non-taxable-transactions/)

⊩ Maintain tax codes for sales and [purchases](https://www.tutorialkart.com/sap-fico/define-tax-codes-for-sales-and-purchases-in-sap/)

⊩ Define tax [accounts](https://www.tutorialkart.com#) in SAP

SAP FICO - Bank Accounting

⊩ What is Bank [Accounting](https://www.tutorialkart.com#) in SAP?

⊩ [Define](https://www.tutorialkart.com/sap-fico/how-to-create-bank-key-in-sap/) bank key

⊩ [Define](https://www.tutorialkart.com/sap-fico/how-to-define-house-bank-in-sap-fico/) house bank in SAP

⊩ [Create](https://www.tutorialkart.com/sap-fico/create-check-lots-in-sap-number-ranges-for-checks/) check lots

⊩ [Automatic](https://www.tutorialkart.com/sap-fico/automatic-payment-program-run-in-sap/) payment program

#### SAP FICO - Asset Accounting

⊩ What is Asset [Accounting](https://www.tutorialkart.com/sap-fico/what-is-asset-accounting-in-sap-fi-aa/) in SAP?

⊩ Define Chart of [Depreciation](https://www.tutorialkart.com/sap-fico/copy-reference-chart-of-depreciation-depreciation-areas/)

⊩ Assign chart of [depreciation](https://www.tutorialkart.com/sap-fico/assign-chart-of-depreciation-to-company-code/) to company code

⊩ Specify Account [Determination](https://www.tutorialkart.com/sap-fico/how-to-specify-account-determination-in-sap/)

⊩ Number range [intervals](https://www.tutorialkart.com/sap-fico/create-number-range-intervals-for-assets-in-sap/) for Assets

⊩ [Maintain](https://www.tutorialkart.com/sap-fico/how-to-create-asset-classes-what-is-asset-class/) Asset Classes

⊩ Define tax [accounts](https://www.tutorialkart.com#) in SAP

#### SAP Controlling Training

⊩ SAP CO [Tutorials](https://www.tutorialkart.com/sap-co/sap-co-tutorial/)

SAP TCodes

⊩ SAP [TCodes](https://www.tutorialkart.com/sap-tcode/)

⊩ SAP FI [TCodes](https://www.tutorialkart.com/sap-tcode/?module=FI)